**1.**Informe seus dados pessoais: CPF, nome, data de nascimento, nome da mãe, estado de nascimento;

**2.**Você será direcionado para um questionário com cinco perguntas sobre sua trajetória de trabalho;

**3.**Após responder ao questionário, você receberá uma senha temporária que precisará ser trocada no primeiro acesso.

Todos os contratos de trabalho, novos e já existentes, todas as anotações, como férias e alteração de salário, são feitas eletronicamente e o trabalhador pode acompanhá-las de qualquer lugar pelo aplicativo ou pela internet.

Em casos de demissão, é possível solicitar o seguro-desemprego e o abono salarial via CTPS Digital.

Porém, não é necessário solicitar a emissão do documento. Segundo a Secretaria Especial de Previdência e Trabalho, todo cidadão com CPF já possui uma Carteira de Trabalho Digital e a versão digital utiliza como **número chave o CPF.**

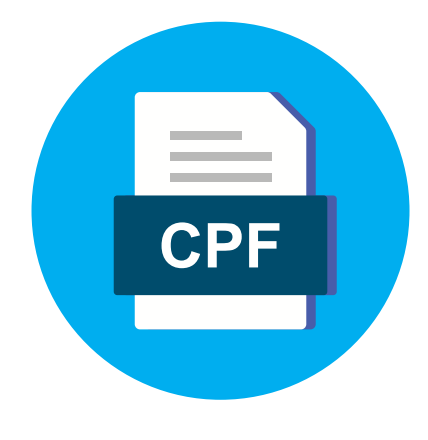

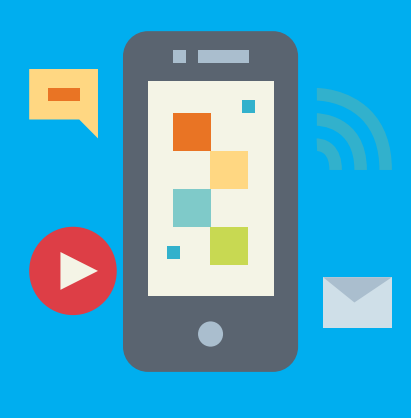

É importante guardar a Carteira de Trabalho física, para comprovar seu tempo de trabalho anterior, caso seja necessário.

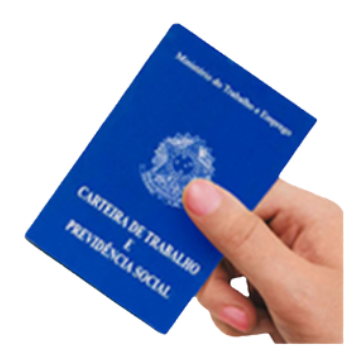

Após o cadastro, sua carteira estará disponível no aplicativo Carteira de Trabalho Digital para iPhone e Android ou no navegador pelo link [https://servicos.mte.gov.br/.](https://servicos.mte.gov.br/)

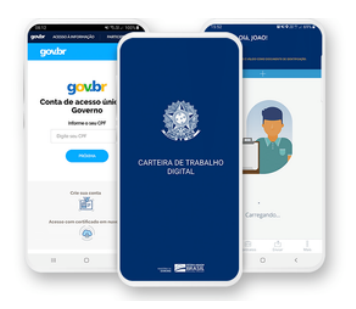

**Para acessar a Carteira de Trabalho digital, é preciso ter cadastro no sistema acesso.gov.br. Veja como fazer:**

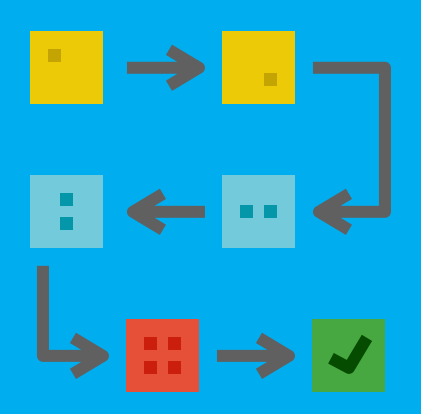

### Em atendimento a **portaria nº 1.065/19, que trata da CTPS Digital**, informamos que:

A partir deste comunicado adotaremos a Carteira de Trabalho Digital, para novas contratações e atualizações.

## **A Carteira de Trabalho Digital substituiu o documento físico**

#### **CTPS DIGITAL**

## **Carteira de Trabalho física**

<https://www.gov.br/pt-br/temas/perguntas-frequentes-carteira-de-trabalho-digital> **Para mais informações sobre a carteira de trabalho digital acesse:**

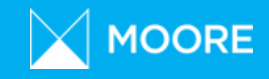

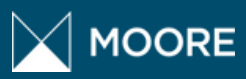

# **Carteira de Trabalho Digital**

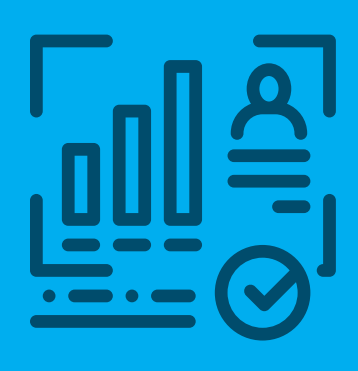